# fit@hcmus

# **HƯỚNG DẪN CÁC QUY TRÌNH LIÊN QUAN BẢO HIỂM Y TẾ**

#### $c_3 \star \infty$

## **1. Tra cứu mã số Bảo hiểm xã hội (BHXH)/Bảo hiểm y tế (BHYT)**

#### *Bước 1:*

Truy cập vào link: [https://baohiemxahoi.gov.vn/tracuu/Pages/tra-cuu-ho-gia-](https://baohiemxahoi.gov.vn/tracuu/Pages/tra-cuu-ho-gia-dinh.aspx)

#### [dinh.aspx](https://baohiemxahoi.gov.vn/tracuu/Pages/tra-cuu-ho-gia-dinh.aspx)

#### *Bước 2:*

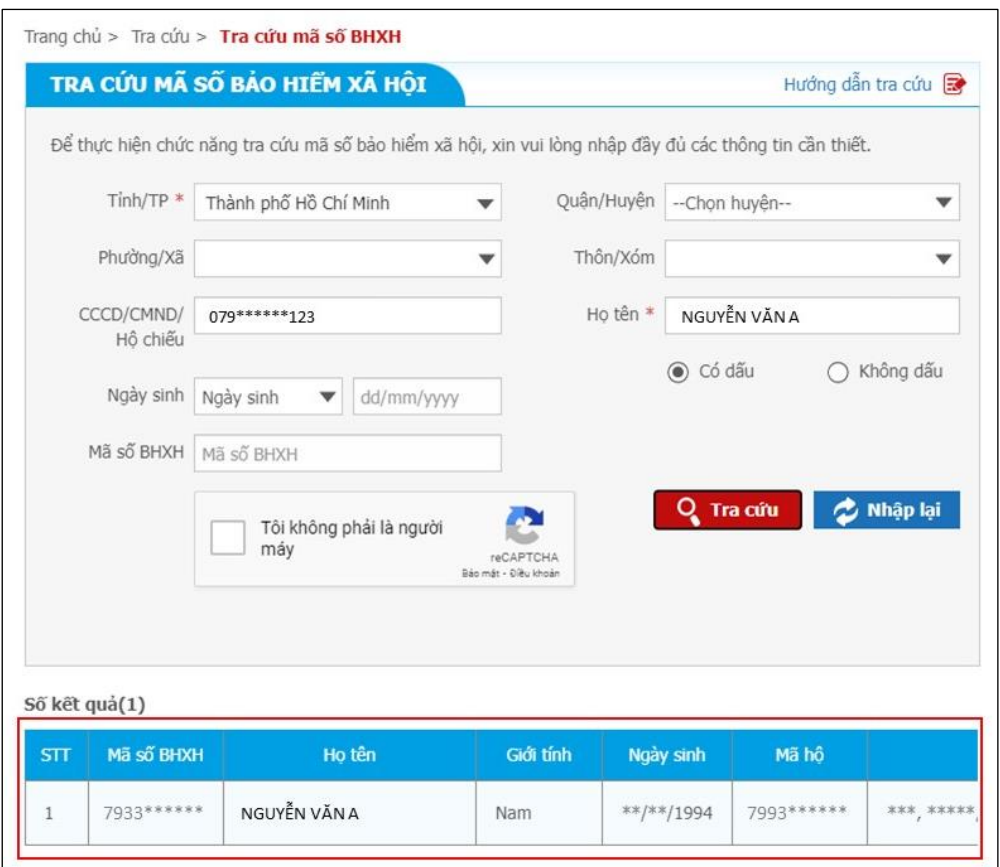

Điền đầy đủ thông tin tại các mục bắt buộc và một trong các trường thông tin (Mã

số BHXH, Ngày sinh hoặc số CCCD/CMND/Hộ chiếu).

Sau đó thực hiện xác minh reCAPTCHA và chọn "**Tra cứu**".

*Bước 3:* Đọc kết quả tra cứu.

*Lưu ý:* **mã số BHXH là "Mã số" trên thẻ BHYT**

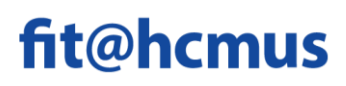

- **2. Hướng dẫn cài đặt và sử dụng ứng dụng** *VssID – bảo hiểm xã hội số*
	- *2.1. Hướng dẫn cài đặt*

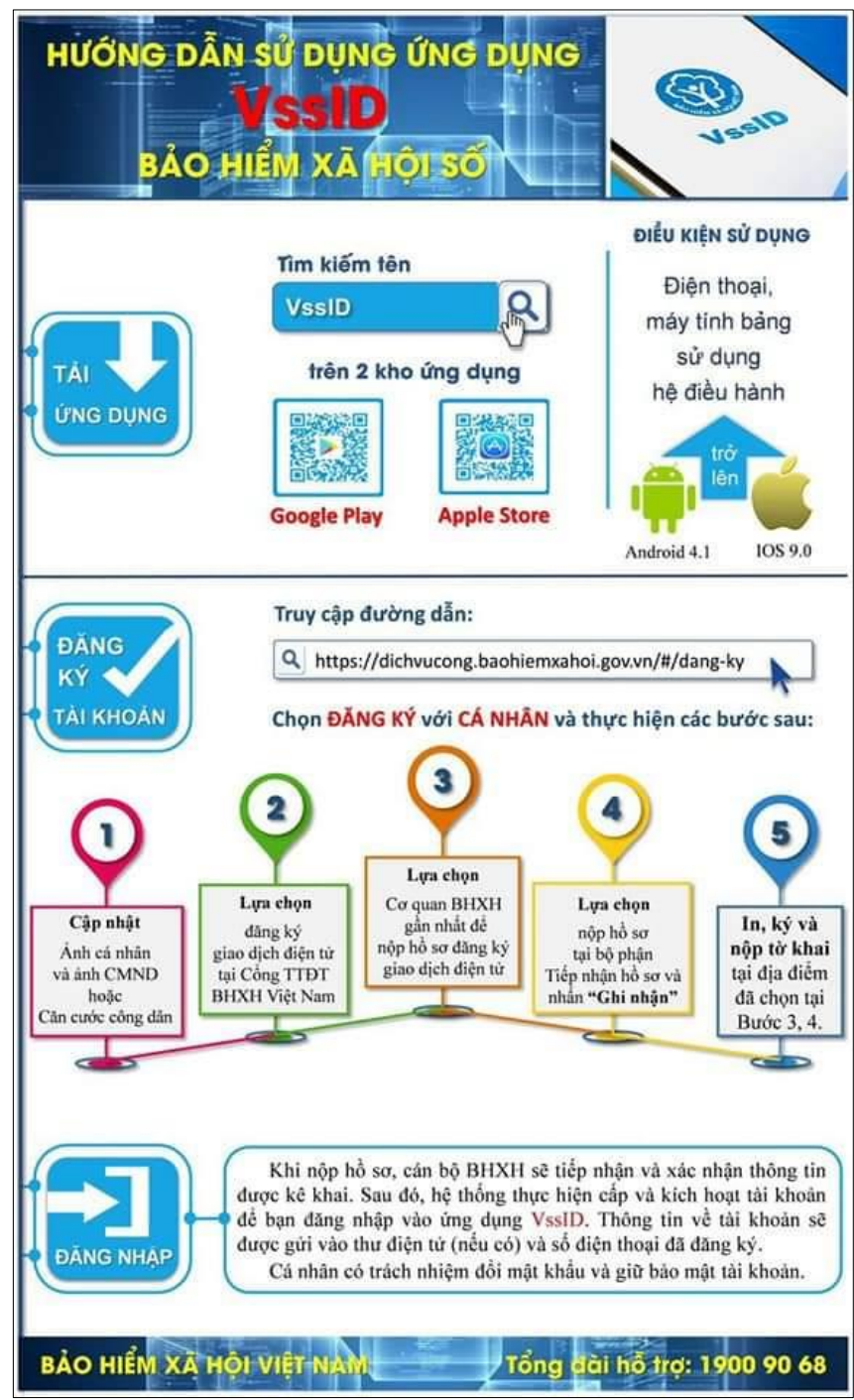

- *Video Clip hướng dẫn cài đặt VssID:* 

[https://www.youtube.com/watch?v=MVLxXcIlkWM](https://www.youtube.com/watch?v=MVLxXcIlkWM%20)

# fit@hcmus

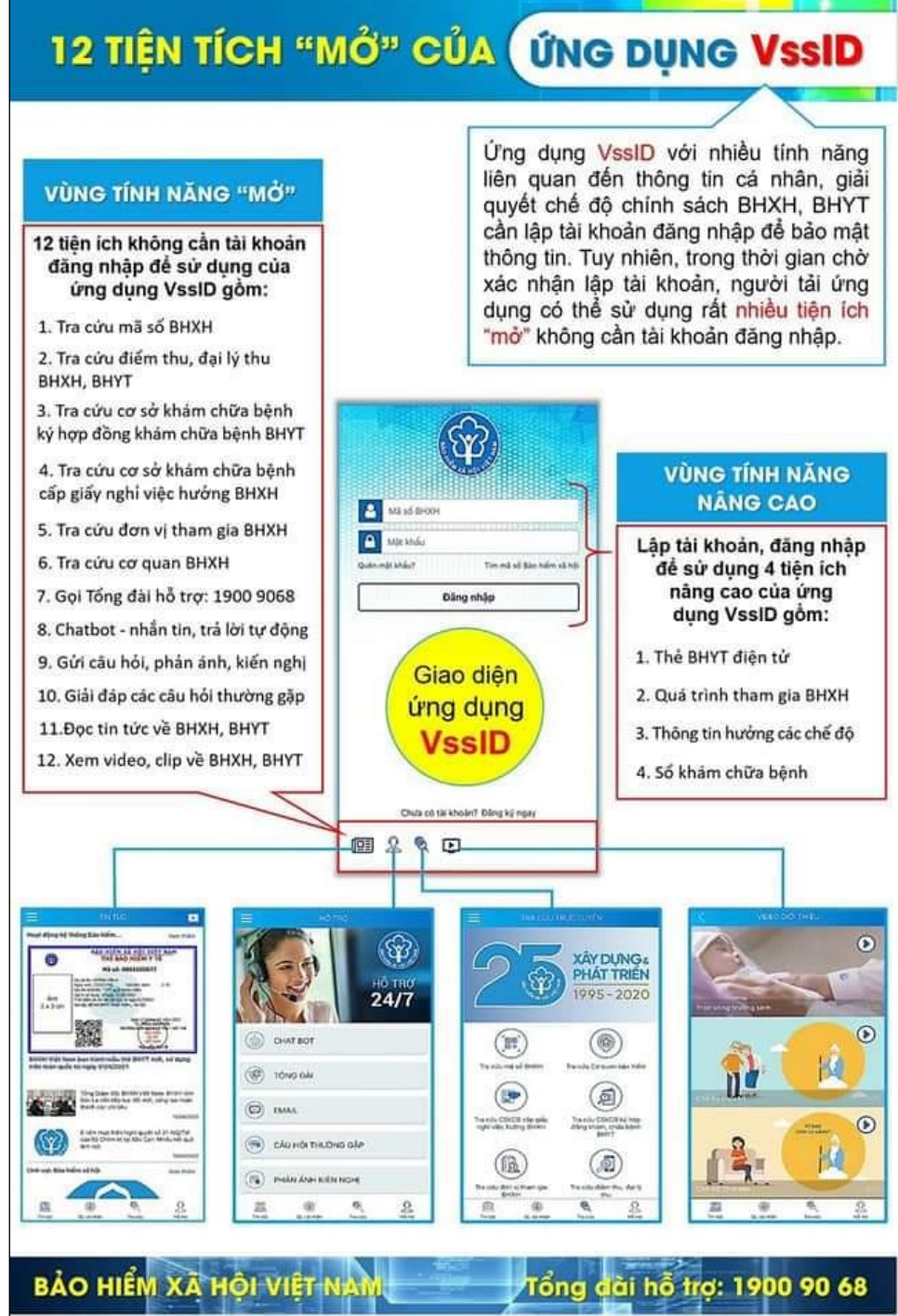

- *Các tiện ích mở của ứng dụng VssID:*

### *2.2. Hướng dẫn sử dụng*

Phần 1:<https://www.youtube.com/watch?v=u-Zt5kTG0cg> Phần 2:<https://www.youtube.com/watch?v=R3dqKZ5gJEY>

### **3. Thông tin liên hệ hỗ trợ về vấn đề bảo hiểm y tế:**

Phòng Công tác Sinh viên tại 2 cơ sở.

- Email: [congtacsinhvien@hcmus.edu.vn](mailto:congtacsinhvien@hcmus.edu.vn)
- Hotline: **(028) 62884499 (ext:** 1500/1502)